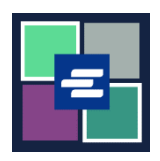

# **KC** 文本入口網站快速入門指南: 存取購買的項目

#### 此快速入門指南將說明如何存取您購買的文件、聆訊及其他項目。

附註:為此,您須登入入口網站帳戶。

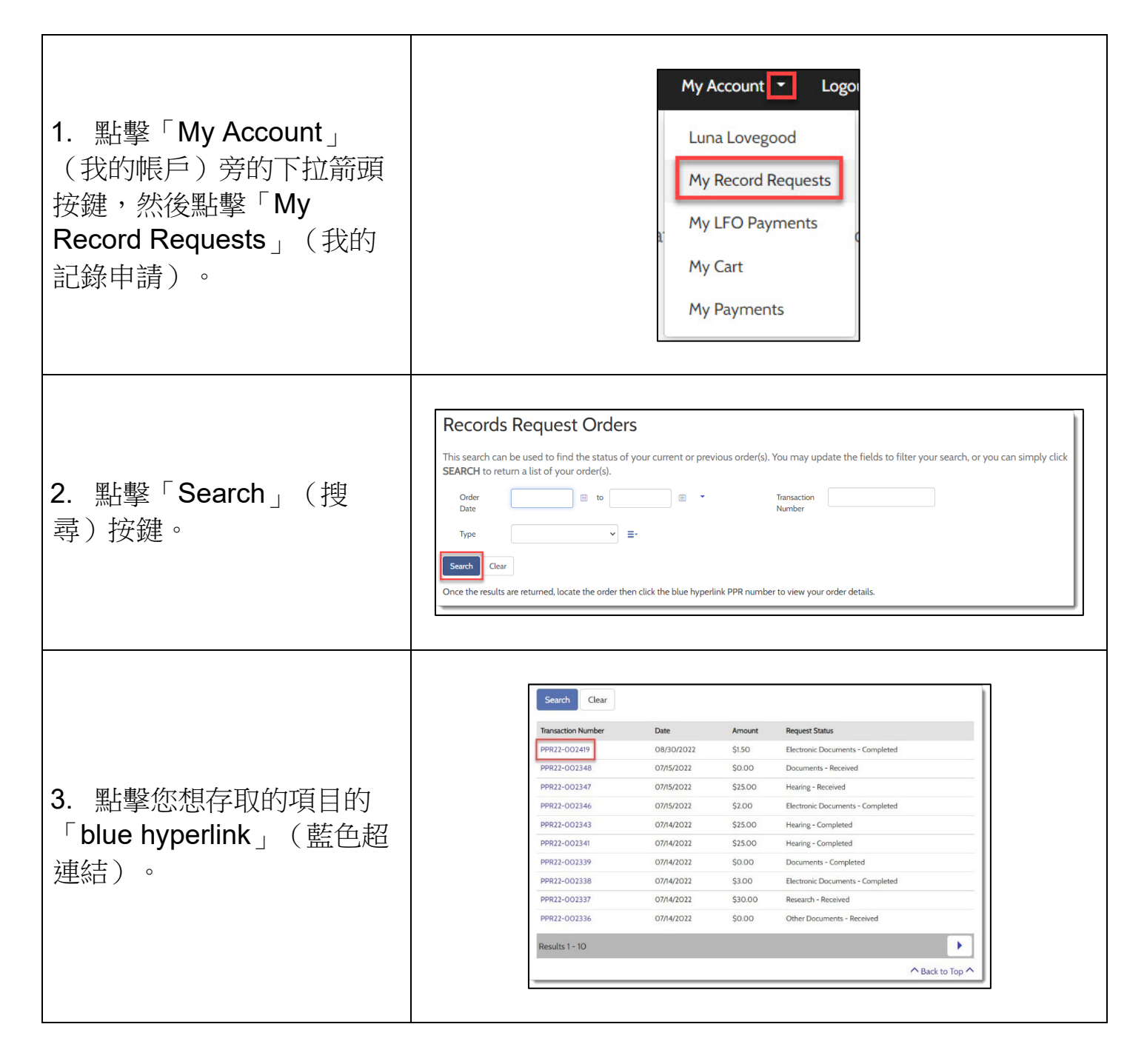

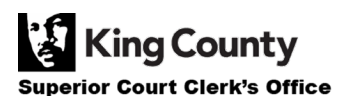

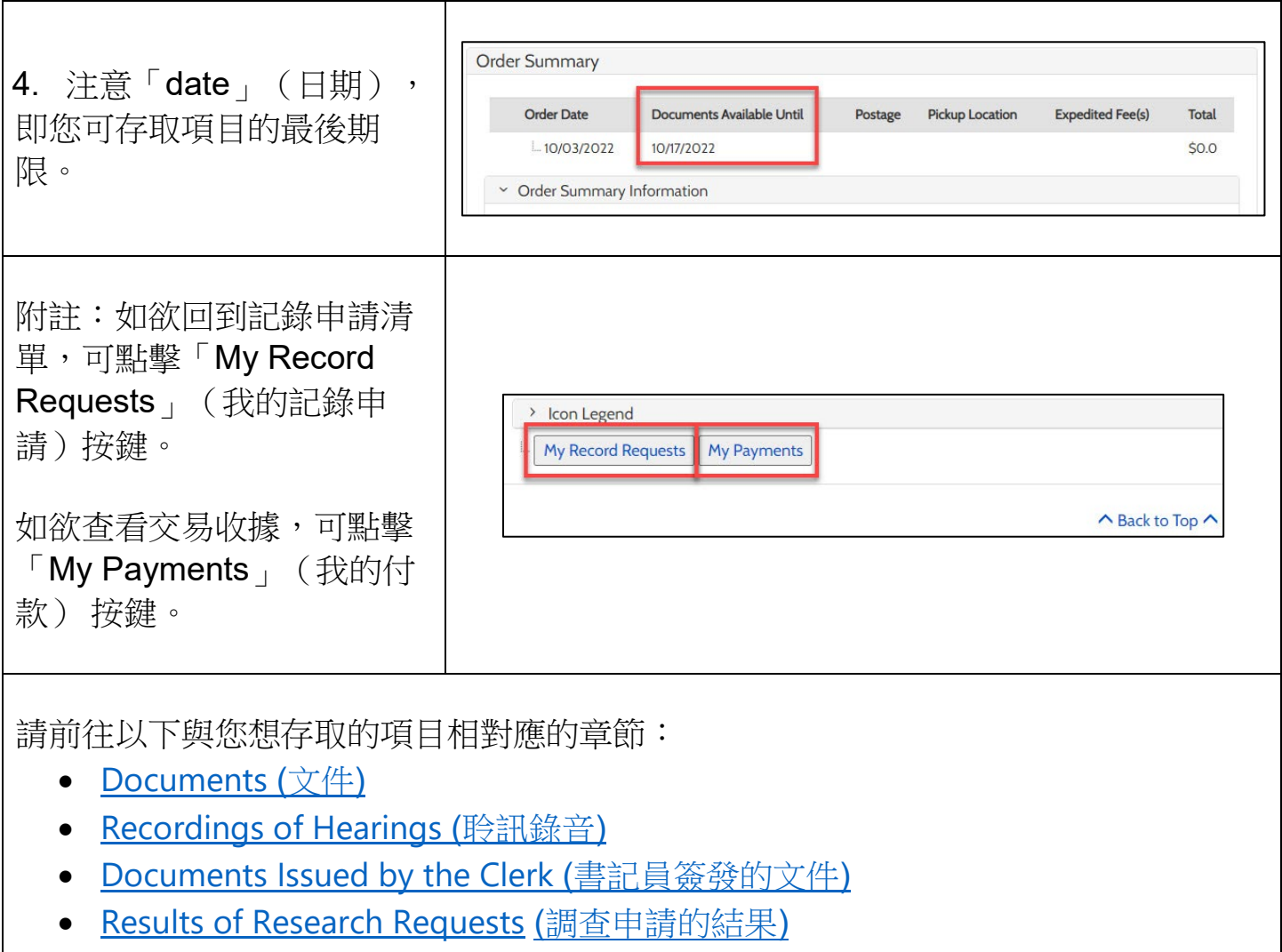

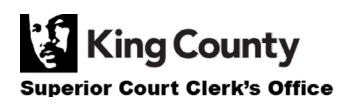

## <span id="page-2-0"></span>存取購買的文件

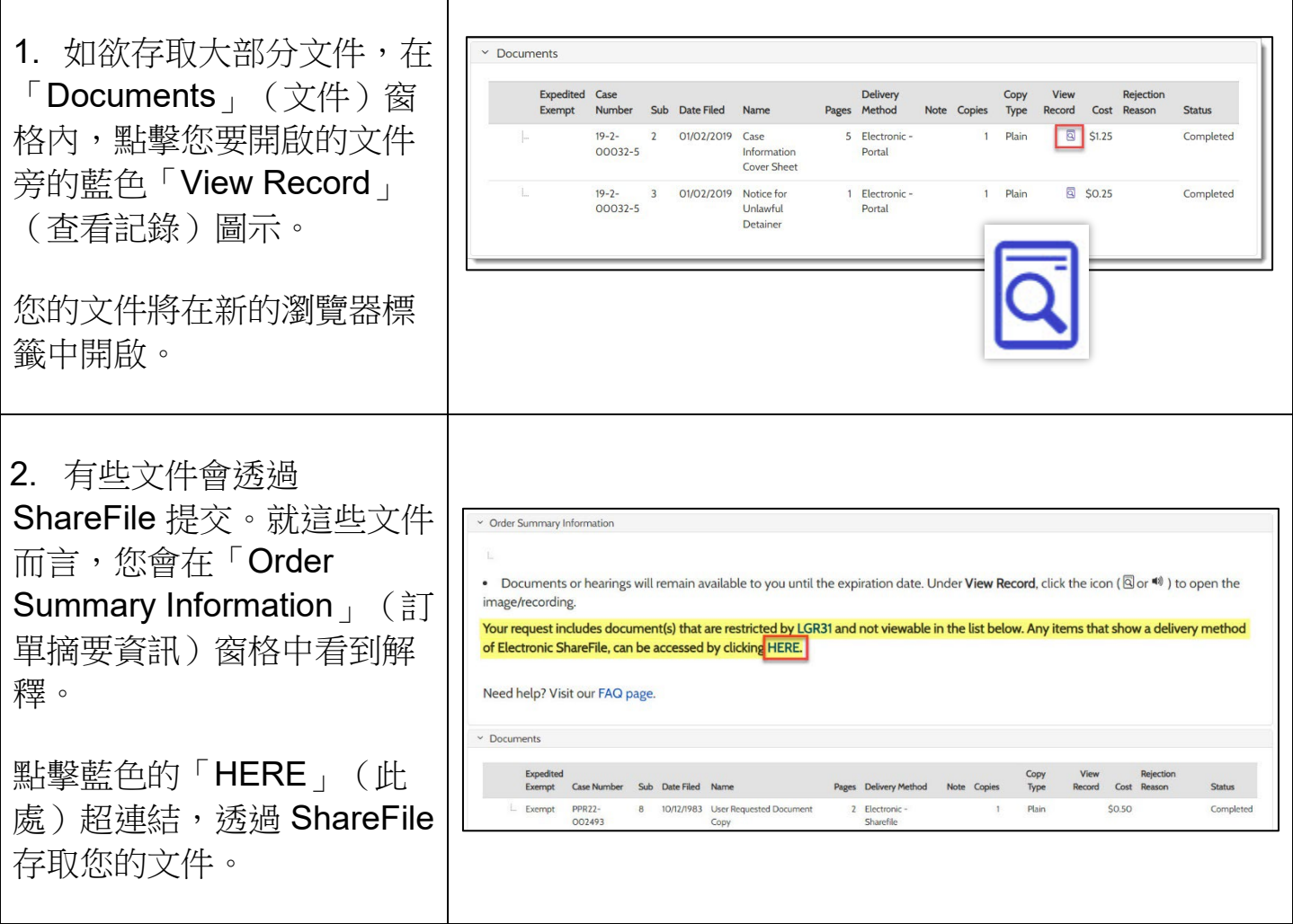

## <span id="page-2-1"></span>存取購買的聆訊錄音

<span id="page-2-2"></span>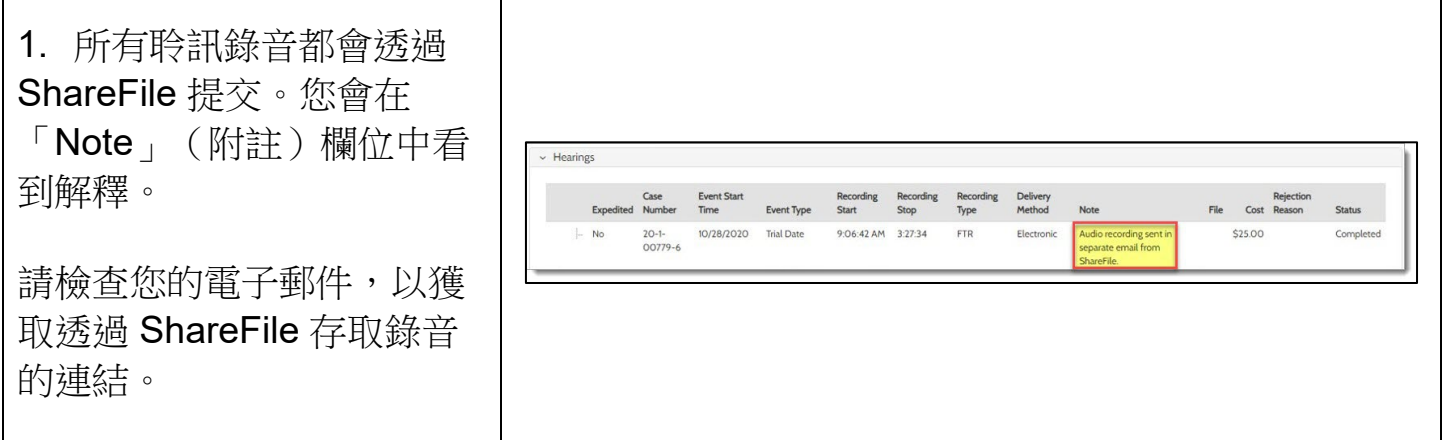

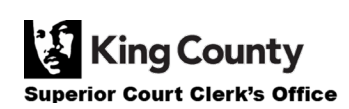

### 存取購買的書記員簽發文件

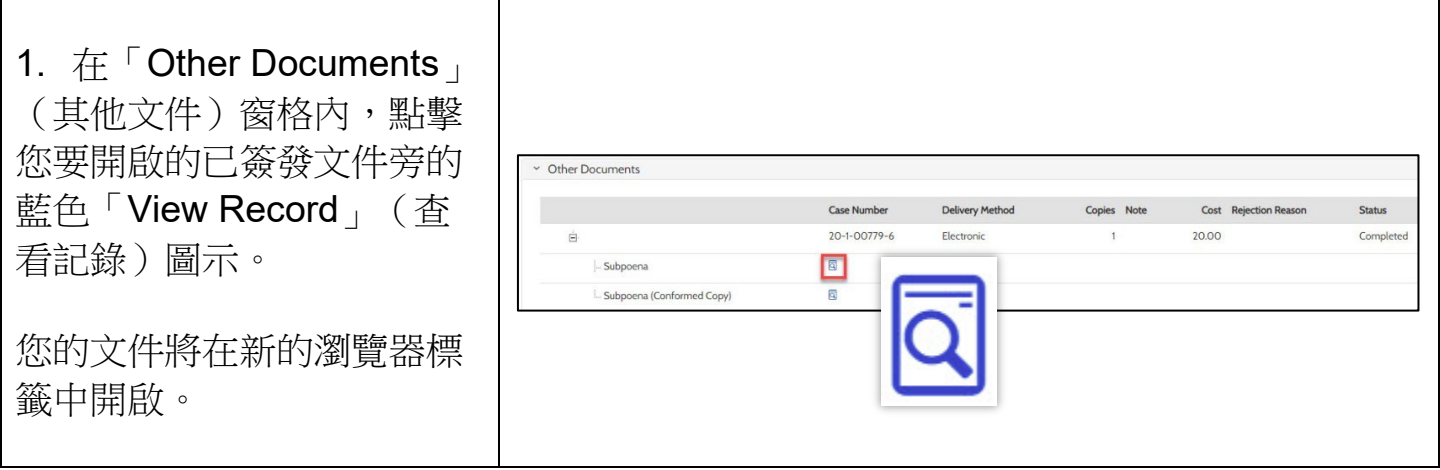

## <span id="page-3-0"></span>存取調查申請的結果

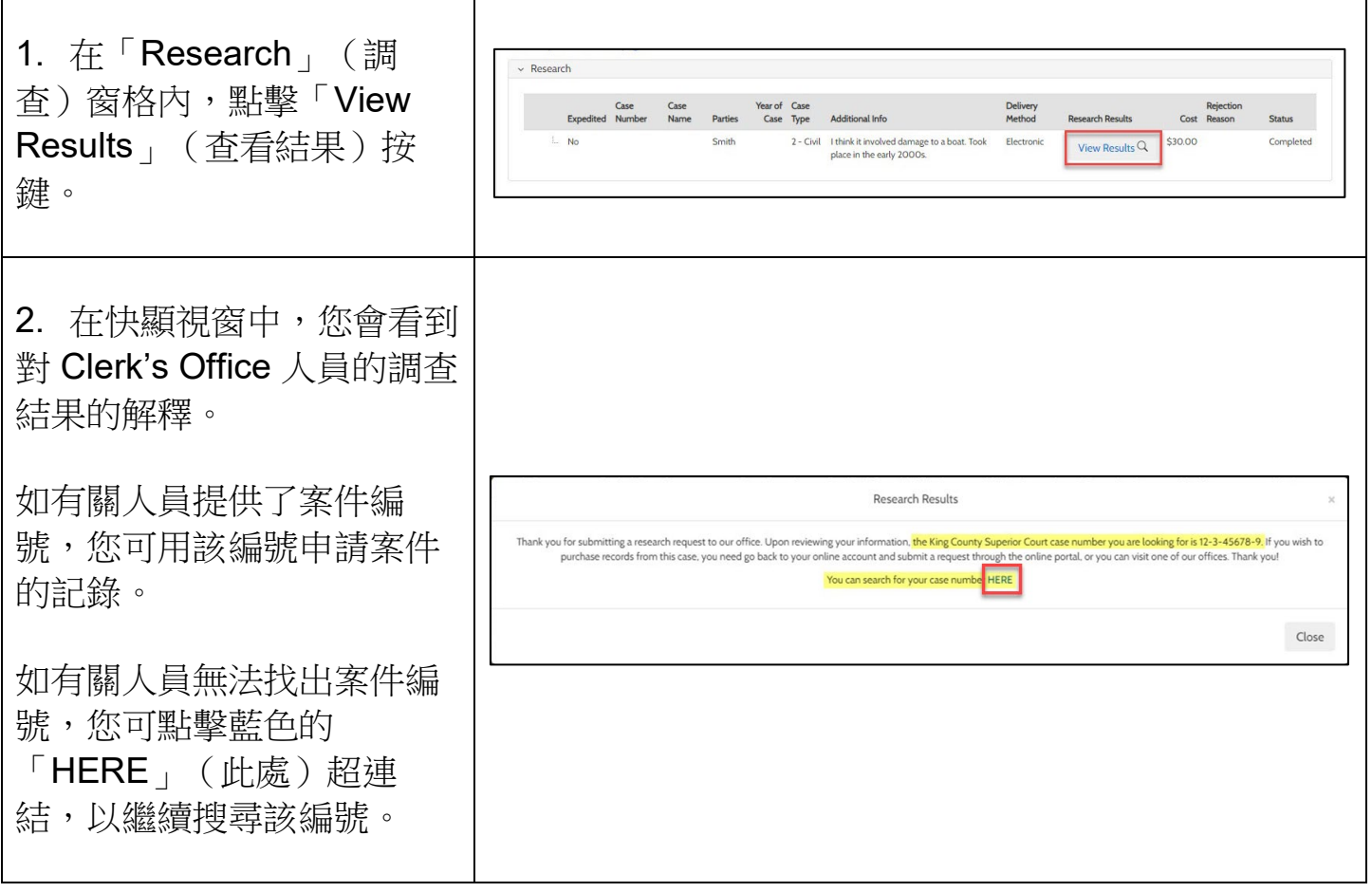

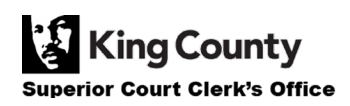